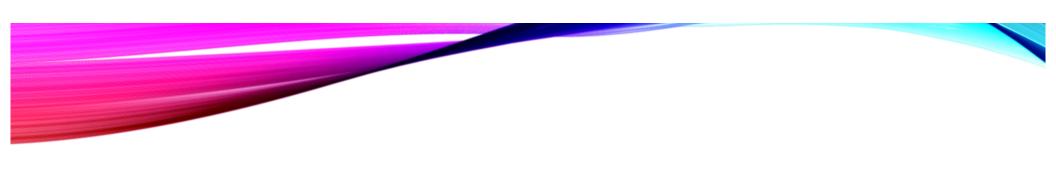

### LUMINAR NEO

August 2022 PPSIG

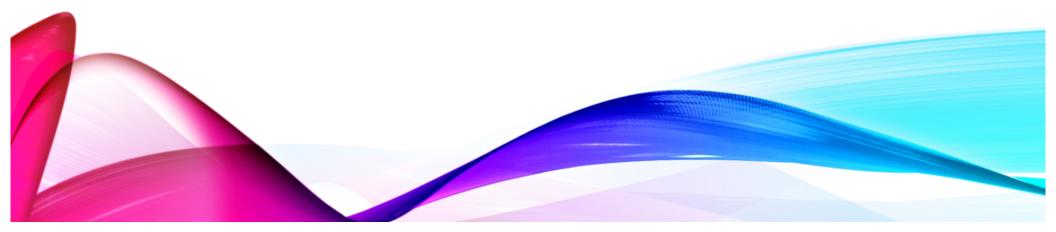

### OBJECTIVE OF DISUSSION

- Provide an overview of Skylum AI post processing software for understanding of what it can do, what it can't do and what it costs so individuals can ...
  - satisfy their curiosity
  - determine If interested learning more about an alternative to, or in addition to, their current post processing software Adobe/Apple/Windows/ON1/etc.
  - if just starting out determine if interested in learning more about Skylum post processing software.
- What it is not ...
  - a discussion to try and sell or deter individuals using Skylum software as primary or secondary post processing tool and photo organizing.

## HISTORY OF MACPHUN/SKYLUM

No subscription
No cloud
No phone or tablet app
No integration between products
No real technical support even online

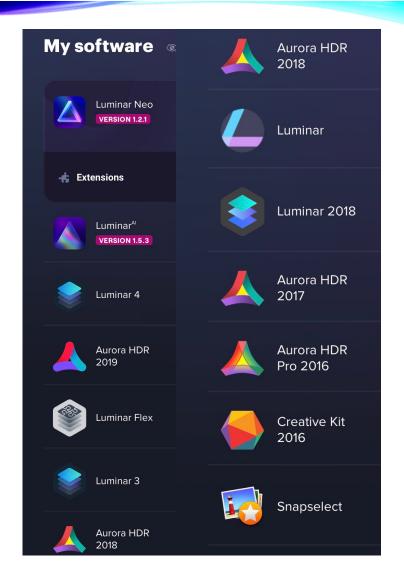

## WHO MIGHT WANT TO CONSIDER LUMINAR AI OR NEO?

#### Someone who ....

- wants to try post processing but not ready to jump into Adobe products due to cost and complexity.
- will occasionally post process just a few photos
- wants some Photoshop like features included sky replacement, overlay layers
- wants to organize picture files solely using the OS file manager
- is very patient on rendering changes and exporting
- willing to accept inconsistent AI results and less than state of the art masking
- willing to accept the risk of updates ceasing and little to no future support

## REASONS TO CONSIDER NEO FOR POST PROCESSING

- Low cost, no subscription
- Activate on 2 machines at same time, Mac / Windows OS
- Quick looks from presets
- Maintain user file based structure as catalog
- Quick & easy learning curve
- Several Al based edit features
  - > sky replacement
  - > Overall enhancement
  - > Face blemish removal
  - Wire / powerline removal but does not work satisfactorily with many wires or varying contrast background
  - > Depth maps and masking selections
- Full suite of edit tools
- Plug-ins for LRc, PS, Apple Photos or stand alone

### FEATURES THAT ARE NOT AVAILABLE OR ELEMENTARY

- No tablet / phone app or cloud sync
- Limited support for transparent png & watermark
- Very rudimentary spot / object removal
- Al masking inconsistent and time consuming to refine
- Provided / purchased presets can't be edited and saved
- Noise reduction poor and when want noise reduction or vignetting in some cases must save other edits and open saved file to apply noise reduction and vignetting
- No image upscaling
- Sharpening very minor

### **PROS**

- Inexpensive, single purchase, 2 machines
- Can use computer file system
- Easy to use
- Supports Ukraine
- Great for processing just a few photos that don't need objects removed, much noise reduction or sharpening, compositing, panoramas
- Non destructive

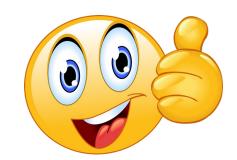

### CONS

- HDR just added as a plug-in but cost extra
- Preset not done by purchaser can't be modified
- No true layering like Photoshop, more like overlays
- Catalog really slow to load and run even on high-end machine
- Exporting photos painfully slow
- Copying work from one photo to another limited and slow
- No history and simple undoing of changes limited
- No virtual copies
- No collections
- No side by side reference photo or before after

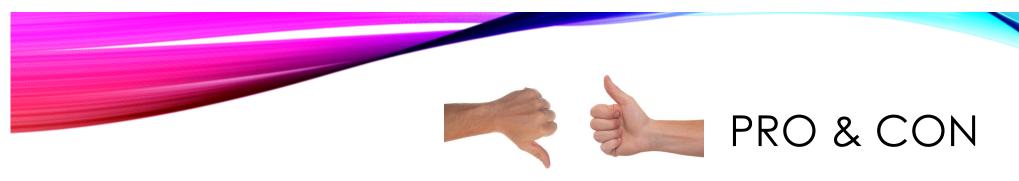

- Al for portrait, depth mapping, sky replacement, sensor/lens spot removal and power line removal works very well on some photos but poor on others
- Recent update for HDR plug-in but updates slow in coming to fix or add promised features. No additional presets available yet for purchase so limited presets
- Skylum products similar in interface but confusing which program to purchase and understand why one versus another.

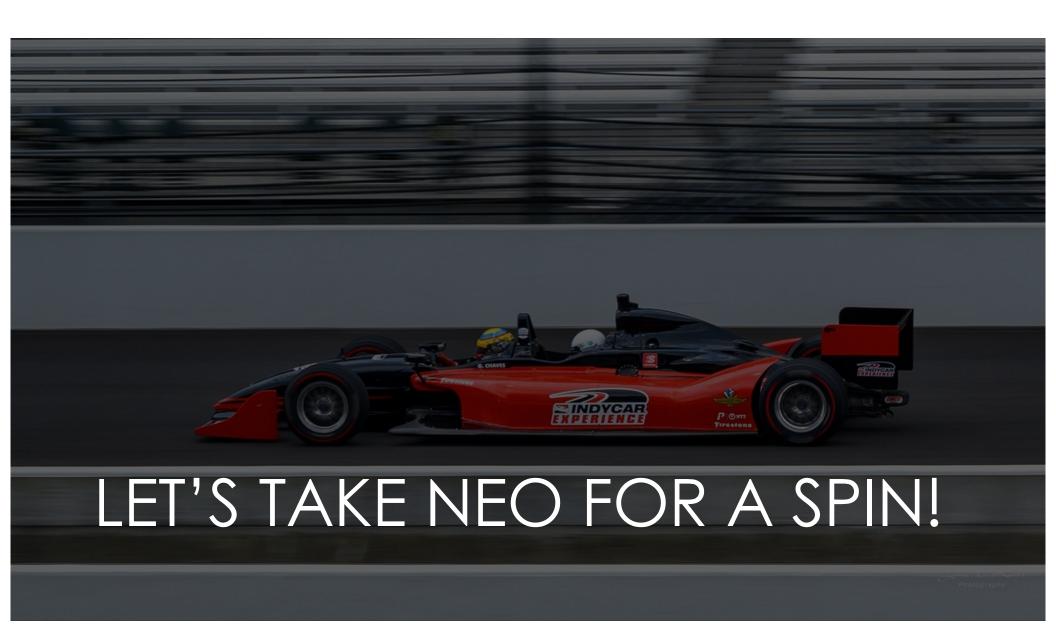

THE WOODLANDS CAMERA CLUB POST PROCESSING SIG AUGUST 15, 2022

# IMPORT AND EXPORT PRESETS IN LR CLASSIC

# PRESETS APPLIED ON IMPORT VS IMPORT PRESETS - WHAT??????

- Presets applied on Import are Develop or Metadata
   Presets that are applied to every photo in the import;

   All other Import settings must be manually set
- Import Presets can set up your entire Import process for multiple Imports or can be as simple as adding your copyright to each image; May include Presets applied on Import
- Let's focus on Import Presets

### IMPORT PRESETS CAN INCLUDE:

- Import Action Copy, Move, Add, Copy as DNG
- File Handling Preview instructions (size, smart), Avoid duplicates, Second copy with destination, Add to Collection
- File Renaming Apply your naming convention to all imported images
- Apply During Import Develop Preset, Metadata Preset, Keywords
- Destination Pre-select the folder where your photos will be stored

# CREATING AND APPLYING AN IMPORT PRESET

- Open the Import screen and begin setting up a regular Import (can be done with or without photos present)
- Set the Action type, File Handling settings as needed, File Renaming settings if desired, Apply during Import settings (Presets and Keywords) as needed, and Destination instructions if desired. You can set all of those or just the ones that are repetitive items that apply to multiple Imports
- Click on the Import Preset bar at the bottom of the center panel; Click on Save Settings as New Preset; Give it a meaningful name; Click on Create
- Click Done or Import to close the Import Screen

- Any time you open the Import screen, just click on the Import Preset bar and select the Preset you need.
- Make changes to any settings needed and Click Import
- If the Preset needs to be updated with the new settings, Click on the Import Preset bar and choose Update Preset with Current Settings. If the Original Preset needs to be retained, choose Save Settings as New Preset

# EXPORT PRESETS - WHY WOULD I NEED THEM?

- Export Presets are useful for any repetitive Exports that you do
- Do you Export photos for Email, Facebook, etc, where you want a specific size and some Metadata excluded?
- Do you Export photos for Shoot and Share or SIGs?
   They may have size and naming instructions to follow
- Do you Export photos to send to printers?

### EXPORT PRESETS CAN INCLUDE:

- Export Location where are they going, handling duplicates
- File Naming What name will the files have?
- Video If any videos are selected, what Format and Quality?
- File Settings Format (JPG, TIFF, etc), Quality, Color Space
- Image Sizing How large will the photos be after Export?

# EXPORT PRESETS CAN INCLUDE (CONT'D)

- Output Sharpening Do you want to apply extra Sharpening?
- Metadata Settings How much Metadata do you want to include or exclude?
- Watermarking Will you be applying your Watermark to the images?
- Post Processing What do you want LRC to do when finished Exporting?

# CREATING AND USING EXPORT PRESETS

- In the Library Module, Click on Export at the bottom of the Left Panel to open the Export Dialog Box
- Set all the appropriate Settings for how you want the Export handled
- On bottom left under Presets, Click on Add; Enter a meaningful name, Select a Folder, Click Create
- Next time you open the Export Dialog Box, just select the Preset needed, make any adjustments, and Click Export